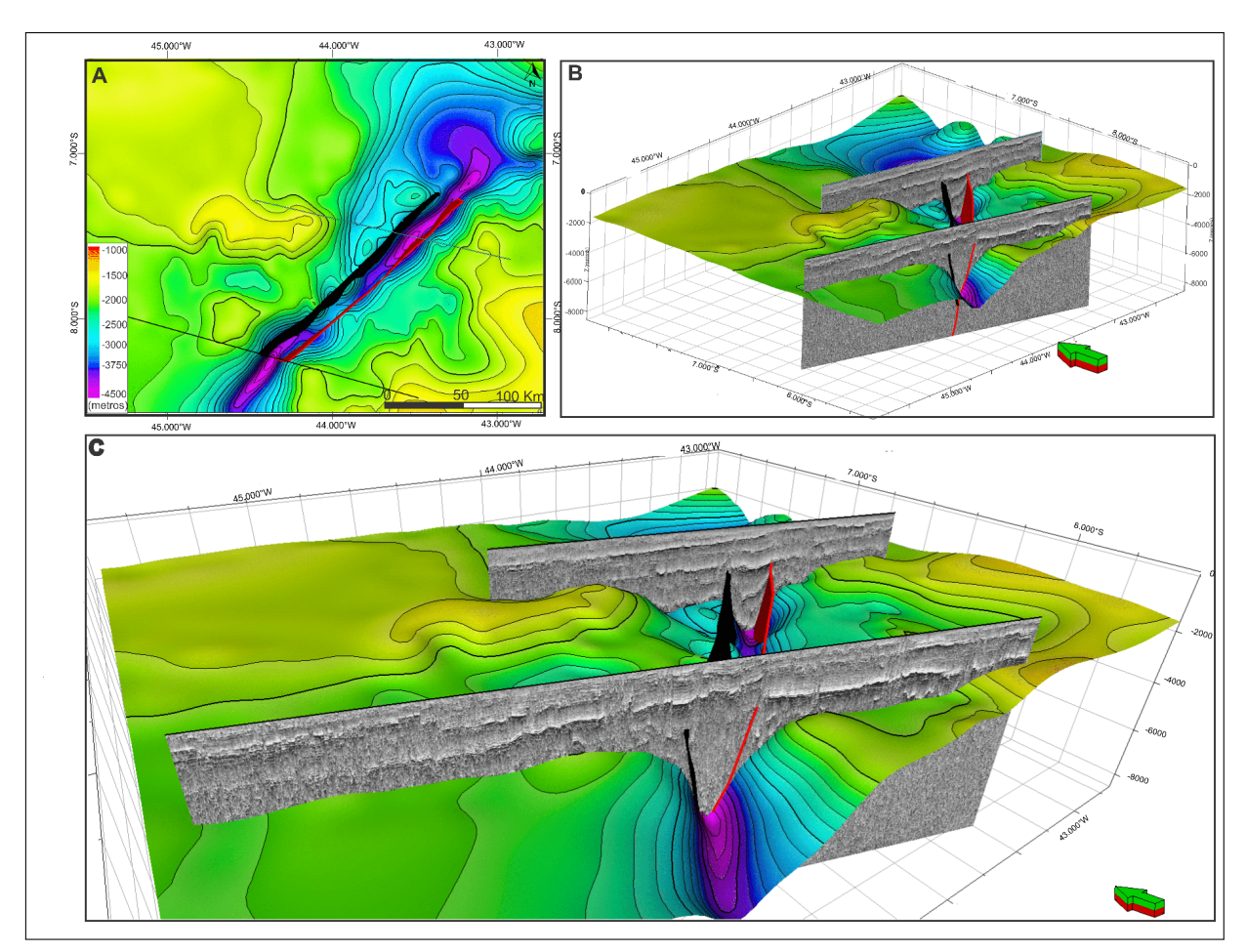

<span id="page-0-0"></span>Figura 25 - Mapas 2D e 3D referentes a superfície do Embasamento e seus planos de falhas principais.

Legenda: A) Imagem 2D da superfície do Embasamento, B) Imagem 3D da superfície do Embasamento com as linhas sísmicas 0295-004 e 0295-008, em vermelho o plano da falha principal e em preto o plano da falha antitética, C) Imagem 3D da superfície do Embasamento com enfoque na calha principal, com as linhas sísmicas 0295-004 e 0295-008, em vermelho observa-se o plano da falha principal e em preto o plano da falha antitética.

Fonte: O autor, 2019.

Nas imagens das sísmicas interpretadas é possível analisar que as principais falhas mapeadas afetam as soleiras de diabásio (possivelmente de idade Mesozoica) (Figura 23). Segundo Neto *et al.* (2013), isso pode vir a ser caracterizado como resultado de eventos de reativação transpressiva de idade mesozoica.

Com base nos limites mapeados da calha principal ao longo do LTB (Figura [25\)](#page-0-0) associados ao mapa de isópacas da bacia pré-siluriana (Figura 24) foi construído o mapa das principais calhas preenchidas com sedimentos de origem pré-siluriana, conforme mostra a Figura 26.

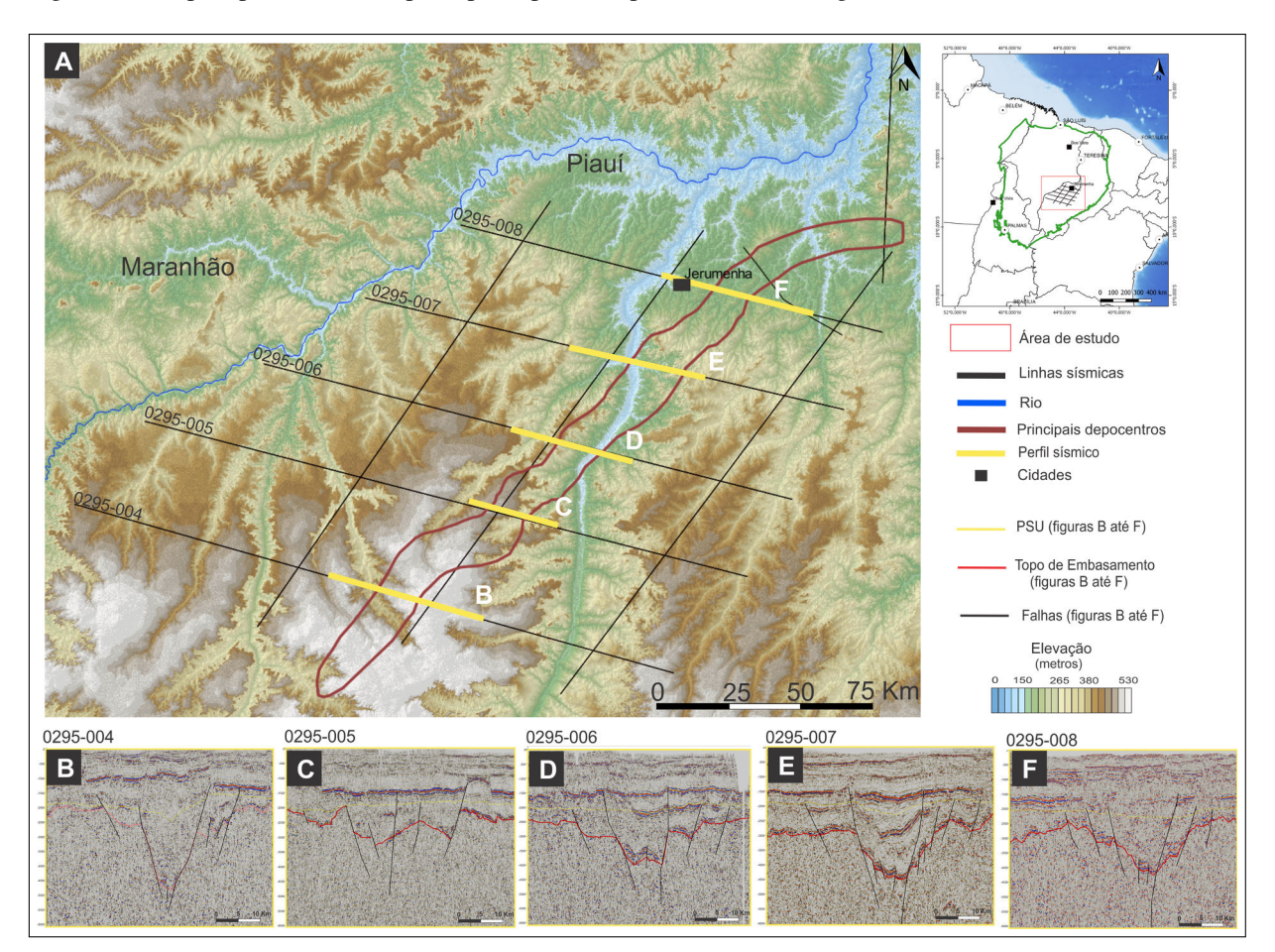

Figura 26 - Mapa representativo do principal depocentro pré-siluriano ao longo da área de estudo.

Legenda: Principal depocentro pré-siluriano mapeado na área de estudo. A) observa-se o mapa topográfico da zona de estudo, as linhas sísmicas e o limite do principal depocentro pré-siluriano, B a F) Zoom das principais calhas do LTB ao longo dos perfis sísmicos 0295-004, 0295-005, 0295-006, 0295-007 e 0295-008.

Fonte: O autor, 2019

O limite dos principais depocentros apresenta direção preferencial ao LTB (NE-SW) com alteração de direção próximo a linha sísmica 0295-009 para leste-oeste. Apresenta espessura sedimentar de até 2400 m, largura média de 17 km e uma área total de 3700 *km*<sup>2</sup> . A projeção do limite das calhas pré-silurianas em superfície não demonstra relação com a topografia da zona de estudo, os baixos topográficos tem direção norte-sul (ao longo do rio) e sem relação com a direção preferencial do graben mapeado, de direção preferencial N45E, ao longo do LTB. Os limites de grabens pré-silurianos propostos neste trabalho divergem dos limites propostos por Nunes (1993) e Castro *et al.* (2014), apresentando assim, uma nova perspectiva dos limites de grabens pré-silurianos na zona de estudo.

# 4 ANÁLISE DOS DADOS AERO-POTENCIAIS

Dados de gravimetria e magnetometria aérea foram selecionados para este trabalho por representarem ferramentas muito úteis para a análise regional da área em estudo, auxiliando, por exemplo, no mapeamento do arcabouço estrutural da bacia além da identificação de estruturas anômalas em profundidade na crosta continental.

Sabe-se que variações de densidade e profundidade entre diversas rochas localizadas em subsuperfície geram variações da aceleração do campo gravitacional terrestre. O resultado obtido por meio de anomalias gravitacionais nos permite ter uma noção da distribuição das massas em subsuperfície. Importantes estruturas podem ser imageadas por meio dos métodos gravimétricos, dentre elas: estruturas de riftes, intrusões ígneas, baixos e altos estruturais, espessura crustal e delimitação da bacia.

O resultado obtido com a análise do campo magnético pode ser uma importante ferramenta para a identificação de tendências nas rochas do embasamento, bem como para a localização de falhas. Porém, esta ferramenta é limitada em função das propriedades magnéticas das rochas.

Os dados potencias utilizados neste trabalho estão delimitados na área conforme indicado na Figura 1. Tanto os dados magnéticos quanto os gravimétricos foram manipulados por meio do *software Oasis Montaj* (*Geosoft*), que permitiu a construção de mapas, a aplicação de filtros e a construção de modelo gravimétrico direto 2D.

A interpolação dos dados potenciais para a construção de *grids* foi realizada por meio do interpolador de mínima curvatura. Este método foi escolhido por causa da malha regular dos dados potenciais e por fornecer uma superfície suavizada. A malha escolhida para construção do *grid* foi de 1,5 Km x 1,5 Km, medida esta equivalente a 1/4 do espaçamento entre as linhas de voo (6 Km). Segundo Vasconcellos *et al.* (1990), a malha escolhida deve ser de 1/4 a 1/8 do espaçamento das linhas de voo, para manter a integridade dos dados evitando assim erros de amostragem. A dimensão do *grid* foi calculada com o objetivo de não se perder informação e de se evitar a ocorrência de falseamento (efeito de álias), que, de acordo com Rosa (2010), consiste na caracterização de um sinal de alta frequência na forma de um evento falso, de mais baixa frequência.

#### 4.1 Processamento dos dados

Os dados gravimétricos manipulados neste trabalho passaram por técnicas de processamento, que foram o ajuste de micronivelamento, segregação dos dados para fontes rasas e profundas por meio de análise residual-regional, e identificação de profundidade de fontes utilizando a deconvolução de Euler.

## 4.1.1 Micronivelamento dos dados gravimétricos

O objetivo principal deste processamento é de eliminar problemas no nivelamento dos dados que não foram removidos durante o processamento regular. O método para micronivelamento utiliza a extensão MAGMAP do software *Oasis Montaj* (GEOSOFT, 2009) para aplicar o filtro de decorrugação no domínio da transformada de Fourier. Observaram-se, após a construção do *grid* de anomalia *Bouguer*, ruídos ao longo das linhas de levantamento. As etapas necessárias para um micronivelamento se concentram em filtrar um *grid* de dados para reduzir ou até mesmo eliminar efeitos não-geológicos causados por ruídos durante a aquisição. Observa-se este ruído no mapa como um aparente deslocamento no dado sob as linhas, gerando imagens que não condizem com a realidade da zona investigada. A Figura 27 nos permite uma análise mais detalhada do micronivelamento: em A, observa-se um *grid* dos dados de anomalia *Bouguer* com ruídos ao longo das linhas de levantamento, em B, o mapa final mostra a anomalia *Bouguer* após ter removido os ruídos por meio de micronivelamento. O resultado se apresenta de forma satisfatória para as análises conforme se observa nos seguintes capítulos.

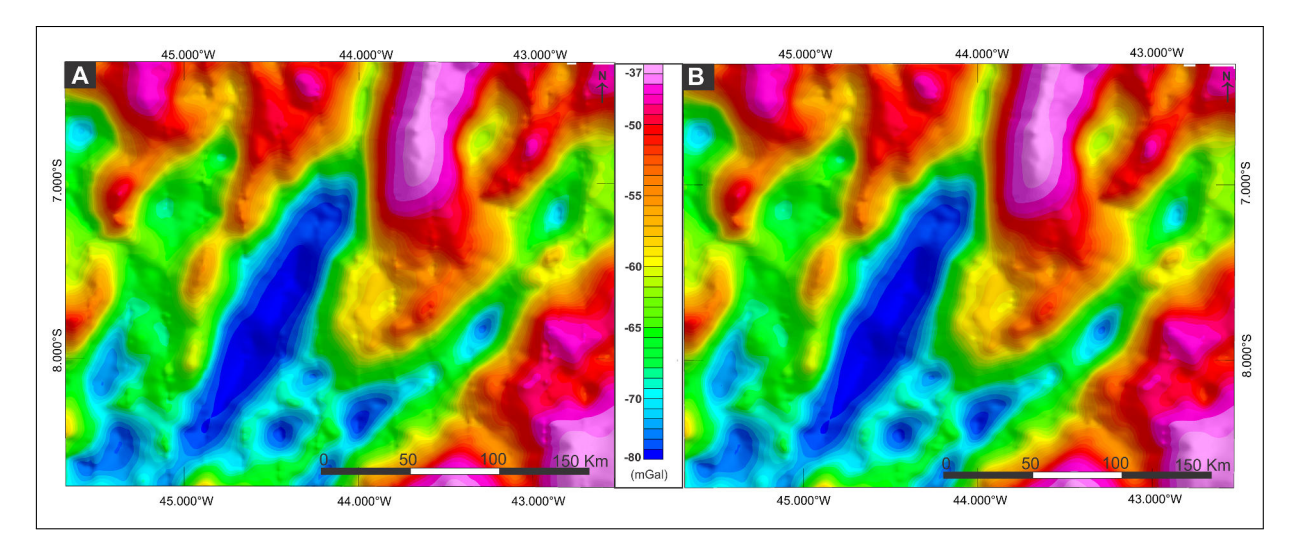

Figura 27 - Micronivelamento dos dados de anomalia *Bouguer*.

Legenda: A) Mapa de anomalia *Bouguer* com ruídos ao longo das linhas de levantamento. B) Mapa de anomalia *Bouguer* micronivelado. Fonte: O autor, 2019.

#### 4.1.2 Mapa de anomalia *Bouguer* residual e regional

Construídos a partir da análise do comprimento de ondas da anomalia *Bouguer* micronivelada, os mapas de anomalia *Bouguer* residual e regional permitem correlacionar a origem de fontes rasas e profundas, respectivamente. Foram gerados a partir da ferramenta MAGMAP do *software Oásis Montaj* (GEOSOFT, 2009) e passaram pelas seguintes etapas:

- Primeiramente, é realizado o processo de transformada de Fourier para o *grid Bouguer*. Este método decompõe a função temporal dos dados gravimétricos do domínio das frequências. Durante este processo foi removida uma superfície de tendência de primeira ordem expandindo quadraticamente a área em 10% do seu tamanho. Esta técnica é importante por remover os efeitos de borda (WINOGRAD, 1976);

- Em seguida, as componentes residual e regional do campo gravimétrico foram separadas por meio do filtro gaussiano, que baseia-se na distribuição gaussiana das fontes gravimétricas em função de suas profundidades. Tal ferramenta atua como um filtro passa-baixa e passa-alta, gerando assim um modelo de altas frequências de onda, que se relacionam a eventos rasos, e os modelos de baixas frequências de ondas, associados a eventos de grande profundidade. O ponto de corte do filtro gaussiano é o desvio padrão da função e serve para separar as altas frequências das baixas. O filtro e o valor do ponto de corte foram escolhidos com base no espectro de potência radial médio dos dados de anomalia *Bouguer* (Figura 28).

<span id="page-5-1"></span>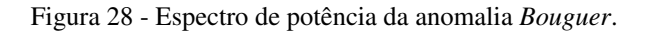

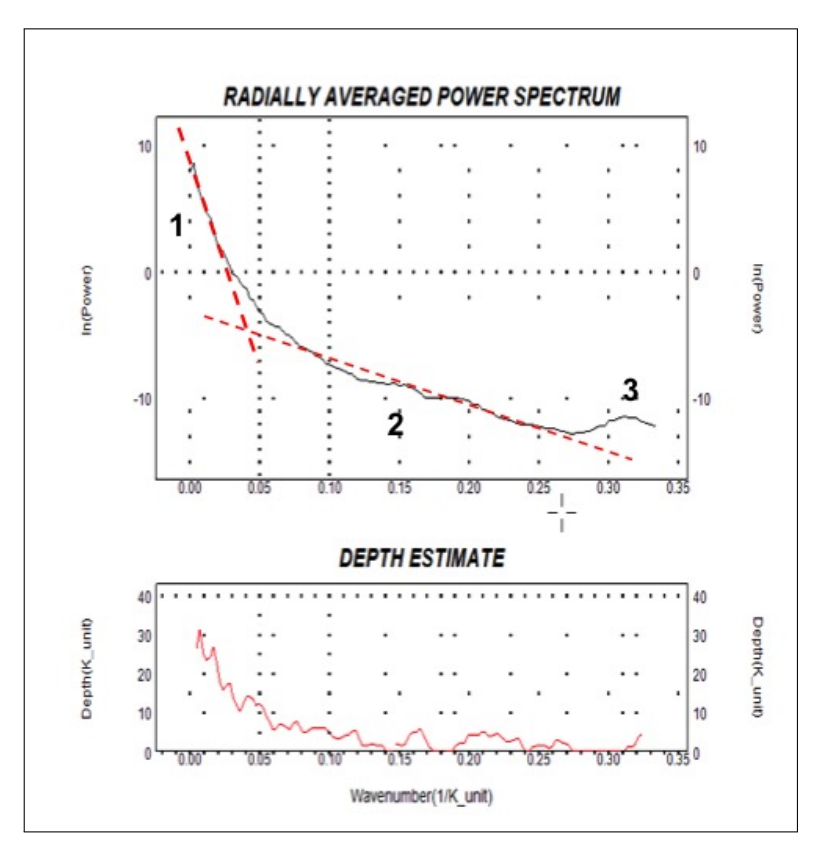

Legenda: Espectro de potência radial médio dos dados de anomalia *Bouguer*. As retas traçadas em vermelho delimitam duas tendências com ponto de inflexão próximo em 0,04 ciclos/ km. Em 1 observa-se a curva espectro de potência em relação a fontes profundas, superiores a 25 Km de profundidade, em 2 observa-se a a curva espectro de potência em relação a fontes rasas e em 3 observa-se a curva de alta frequência correspondente a ruídos, como observado pela frequência de *Nyquist*. Fonte: O autor, 2019.

<span id="page-5-0"></span>Outro importante fator a ser analisado no espectro de potência é a frequência de *Nyquist*, definida como a mais alta frequência a ser analisada, tal parâmetro é descrito por Davis (2002) na seguinte equação:

$$
N = 1/(2*d) \tag{3}
$$

onde *N* representa a frequência de *Nyquist* e *d* é o intervalo de amostragem.

Sendo assim, frequências maiores que a frequência de *Nyquist*, podem ser consideradas ruídos aleatórios. Como neste trabalho a interpolação dos dados de gravimetria foi de 1,5 km, a frequência de *Nyquist*, conforme descrito na equação [3,](#page-5-0) foi de 0,33 Km <sup>−</sup><sup>1</sup> , representada por fontes rasas com profundidade de até 3 Km. A análise da frequência de *Nyquist* e a tendência do gráfico permitiram a escolha do intervalo de número de onda adequado para a separação das componentes rasas e profundas.

Uma análise mais detalhada da Figura [28](#page-5-1) nos permite observar duas tendências principais, próximo ao numero de onda (inverso do comprimento de onda) entre  $1/K = 0.04$  e  $1/K = 0.3$ . A partir desta análise, buscou-se identificar um ponto de inflexão na curva do espectro de potência. Tal ponto pode ser observado nas retas em vermelho da Figura [28.](#page-5-1) Na imagem, a reta 1 (curva de maior ângulo) representa a resposta de fontes profundas, a reta 2 (curva de menor ângulo) identifica as fontes de menor profundidade, a reta 3, próximo a  $1/k = 0.3$ , representa o ponto de corte para ruídos de alta frequência, como dito na equação [3.](#page-5-0) A interseção das retas 1 e 2 apresenta um valor próximo de 1/k= 0,04.

A etapa seguinte foi o ajuste iterativo por meio do software. Após testes com diferentes valores de 1/k, observaram-se melhores resultados para  $1/k = 0.04$ . Portanto, o valor escolhido para o corte do comprimento de onda do sinal gravimétrico foi de 1/k = 0,04 ciclos/km. Por consequência, sendo K = 25 km, O mapa de anomalia *Bouguer* residual e regional gerado (Figura [28\)](#page-5-1) destaca feições de comprimento de onda superior a 25 Km no mapa regional e feições de comprimento de onda inferior a 25 km no mapa residual. A análise do mapa regional e residual possibilita a identificação de *trends* gravimétricos da área pesquisada, e também a individualização de diferentes domínios entre os mapas.

# 4.1.3 Deconvolução de Euler 3D

O método da deconvolução de Euler 3D foi aplicado no *grid* de anomalia *Bouguer* regional utilizando a extensão *Grav/Mag interpretation* do *software Oasis Montaj*. Esta metodologia permite de forma automática a localização e a identificação da profundidade de fontes gravimétricas e magnéticas (THOMPSON; REID, 1982).

Segundo Dewangan *et al.* (2007), três importantes parâmetros ajustam a função, sendo: o índice estrutural, o tamanho da janela de análise e a tolerância máxima de erro. O índice estrutural escolhido para o presente trabalho foi de 2 para uma melhor estimativa de rochas em subsuperfície de nível crustal. O tamanho da janela de análise foi de 20 km, valor este padrão do programa e considerado aceitável para este trabalho, uma vez que pretendemos observar estruturas do embasamento. Em relação à tolerância máxima de erro, como a deconvolução é um processo estatístico, a solução resultante possui incertezas quanto a posição da fonte (x,y) e sua profundidade (z). O programa permite que se defina um valor máximo de incerteza quanto ao erro, foi mantido o valor padrão do *software* de 15% de incerteza.

#### 4.1.4 Mapa do Campo Magnético Anômalo

Os dados magnéticos utilizados neste trabalho não precisaram passar por nenhum processamento com intuito de se remover algum ruído ou até mesmo para a localização de estruturas, pois foram utilizados dados já processados, conforme indicado no capítulo 1.1. Neste trabalho utilizamos apenas o mapa do campo Magnético Anômalo Total (CMA) para a geração do *grid*, conforme observa-se na próxima seção.

## 4.2 Resultados

Após o processamento dos dados potenciais foram construídos os mapas apresentados na Figura 29 e classificados de acordo com a lista abaixo:

- a) Mapa de anomalia *Bouguer* total micronivelado (Figura 29 a);
- b) Mapa de anomalia *Bouguer* regional (Figura 29 b);
- c) Mapa de anomalia *Bouguer* residual (Figura 29 c);
- d) Mapa do campo anômalo total (Figura 29 d);
- e) Mapa localização e profundidade de fontes gravimétricas (Figura 30).

Foi realizada primeiramente uma análise qualitativa dos principais padrões de anomalias de tais mapas, correlacionando-os com os resultados obtidos na interpretação sísmica e com dados disponíveis na literatura da região de estudo. Além disso, uma análise quantitativa relacionada à localização e à profundidade das fontes causativas de anomalias gravimétricas foi esboçada através do mapa de deconvolução de Euler. O plano da falha mestra e a falha antitética mapeados durante a interpretação sísmica (seção 1.1.2) foram inseridos no mapa de anomalia *Bouguer*, para uma melhor análise da influência do LTB nos dados gravimétricos.

Sabe-se que o mapa de anomalia *Bouguer* revela uma boa correlação entre importantes feições estruturais e o comportamento do campo gravimétrico local. Retrata também influências de fontes rasas e profundas e permite uma interpretação quantitativa no que diz respeito às heterogeneidades das rochas da crosta terrestre. O mapa de anomalia *Bouguer* gerado na área em estudo (Figura 29) mostrou valores que variam entre -78,5 *mGal* e -35 *mGal* e apresenta padrões marcantes de anomalias positivas e negativas alongadas na direção NE-SW e NNE-SSW. Tanto o mapa de anomalia *Bouguer* total quanto o mapa e anomalia *Bouguer* regional apresentam as mesmas características, conforme observado na Figura 29, já o mapa *Bourguer* residual apresenta diferenças significativas.

Observam-se dois *trends* de baixo gravimétrico no mapa de anomalia *Bouguer* total (Figura 29 a), o primeiro e mais significativo, atingindo valores de até -78,5 *mGal*, com seu eixo principal orientado para N45<sup>o</sup>E e com extensões de 140 km e 40 km nas direções NE-SW e NW-SE, respectivamente e localizado à sudoeste da falha mestra. O segundo *trend* de baixo gravimétrico, localizado adjacente a leste da falha mestra, apresenta regiões com mínimos de - 77 *mGal*, mas em sua extensão predomina valor de -67 *mGal*. Observa-se uma maior extensão, superior a 280 Km, largura de até 30 Km e orientação próxima a N30E. Regiões próximas aos limites da área em estudo apresentam respostas de altos gravimétricos (em rosa), atingindo valores de até -30 *mGal*. Tais feições são mais proeminentes no segmento sudeste e a norte do mapa. No local coincidente à calha principal da Bacia Pré-Siluriana, ou seja, entre as duas falhas marcadas no mapa, observam-se dois padrões de anomalia alongados NE-SW. Na porção norte, entre as linhas sísmicas 0295-005 até 008, anomalias positivas médias, variando de -60 ate -40 *mGal*, já na porção sul, entre as linhas 0295-0005 e 0295-004, uma anomalia negativa, variando de -65 a -76 *mGal*.

O mapa de anomalia *Bouguer* residual apresenta variações de -1.37 a +1.23 *mGal* (Figura 29 c). Tanto os baixos gravimétricos quanto os altos gravimétricos apresentam *trends* alongados na direção preferencial NE-SW e que na porção norte do mapa infletem para nortesul. Como o mapa de anomalia *Bouguer* residual foi construído para identificação de estruturas rasas, com profundidade de até 25 km, acredita-se que as estruturas do mapa apresentadas são reflexos da influência de estruturas ao longo do Lineamento Transbrasiliano. A calha principal da Bacia Pré-Siluriana interpretada na sísmica é representada por baixos gravimétricos descontínuos e alinhados no *trend* NE-SW. O mapa de isópacas da bacia (Figura 20) apresenta profundidades de até 4500 m na região proximal ao Lineamento Transbrasiliano e sua resposta gravitacional pode ser observada por um baixo gravimétrico na ordem de -0.3 *mGal* a -1 *mGal*, com direção NE-SW e limitada entre as falhas mapeadas do LTB (falha mestra e antitética). As estruturas observadas no mapa de anomalia residual *Bouguer* apresentam características bem diferentes das estruturas do mapa de anomalia regional, indicando assim forte variação de densidade das rochas em subsuperfície próximo do limite de 25 km de profundidade.

O mapa de campo magnético anômalo total (CMA, Figura 29 d), representa a diferença entre o campo magnético total da região e o campo magnético teórico (IGRF). No mapa gerado, a anomalia magnética apresenta variação de -25 a 103 *nT*. Os dados de magnetometria adquiridos apresentam valor médio para a declinação magnética de -21,5 e inclinação de -13,5. Podemos observar que a anomalia magnética principal apresenta *trend* de direção NE-SW, que poderia ser relacionado como a assinatura do LTB. Utilizando os planos das principais falhas interpretadas na sísmica (Figura 25) ao longo do mapa do campo magnético anômalo (Figura 29 d), percebe-se uma elevada anomalia positiva (de até 104 *nT*) ao longo da falha mestra mapeada bordejando o limite leste da calha principal da Bacia Pré-Siluriana. A falha antitética mapeada, não aparenta resposta de anomalia magnética. Os demais alinhamentos observados possuem direção preferencial norte-sul a leste-oeste.